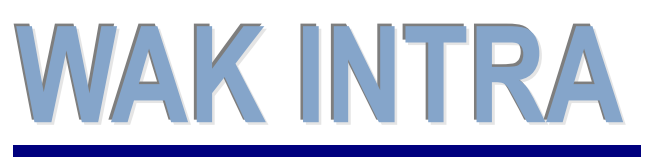

Import přijatých **faktur formátu ISDOC** 

# **ERP informační systém CLIENT – SERVER ARCHITEKTURA**

**Pro správné fungování importu přijatý faktur ve formátu ISDOC je potřeba nastavit několik parametrů v konfiguračním souboru ImpConfig.xml systému WAK INTRA. V případě nasazení WAK INTRA v režimu** *multifirma* **(vedení agend pro více účetních jednotek), je možné nastavit konfigurační parametry pro každou účetní jednotku samostatně. Všechna nastavení vám na přání zabezpečí Váš dodavatel systému WAK INTRA.**

## **I. Obecný popis importu**

Import se spouští v menu *Přenosy / Import dat*, vybere se oblast importu *Faktury* a zdroj dat *XML formát ISDOC*.

Do systému lze importovat faktury typu běžná faktura, zálohová faktura a opravný daň. doklad (dobropis/vrubopis). V konfiguračním souboru lze určit přesnou řadu faktury ve WAK INTRA pro každý importovaný typ faktury. V případě importu faktur pro více účetních jednotek, lze definovat jinou řadu pro každou účetní jednotku.

Položky faktur se při importu mohou dohledávat ve WAK INTRA buď podle kódu odběratele, nebo podle kódu dodavatele položky, pokud se odběratel s dodavatelem na předávání těchto kódů dohodnou. V opačném případě budou všechny položky faktur jedné sazby DPH importovány pod jedním katalogovým kódem položky WAK INTRA.

V konfiguračním souboru je také nutné určit, jaký kód DPH se má použít pro jakou sazbu DPH. Systém umí pro každou sazbu DPH použít pouze jeden kód DPH bez rozlišení plnění DPH. To znamená, že vpřípadě např. položky v režimu přenesené daňové povinnosti, kráceného nároku apod. musí uživatel po skončení importu kód DPH na položce ručně opravit ve WAK INTRA.

V importním souboru lze také po dohodě odběratele s dodavatelem předávat číslo odběratelské objednávky.

# **II. Přehled parametrů importu**

#### **Pro správný import faktur je definovat následující parametry**

#### **1) Určení typu faktury**

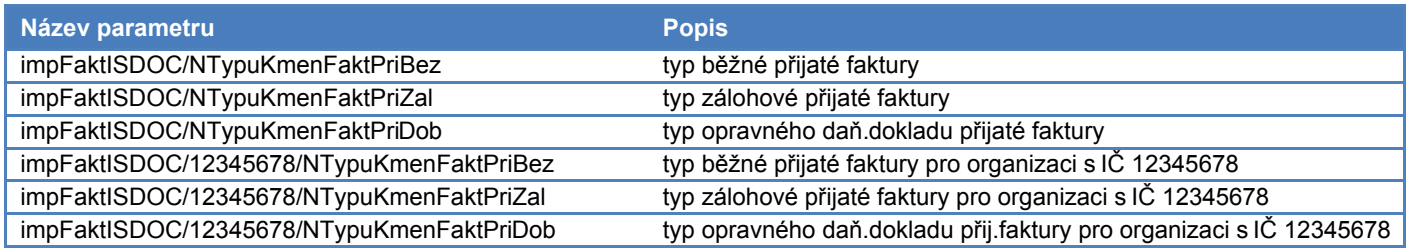

Pro každý parametr lze také definovat středisko, do kterého se má konkrétní typ faktury importovat.

#### **2) Kódy DPH**

XML soubor obsahuje u každé položky pouze procentní sazbu DPH, proto je nutné určit, jaké kódy DPH se mají použít pro jednotlivé sazby:

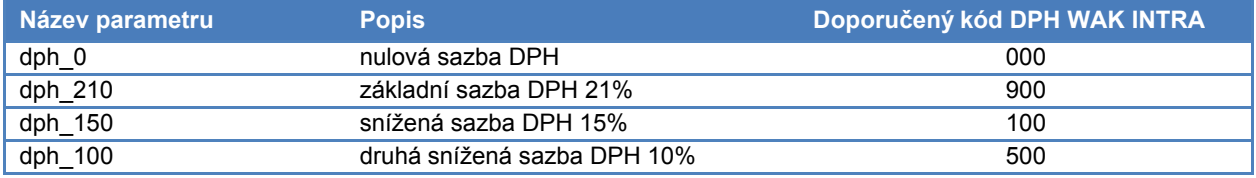

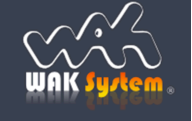

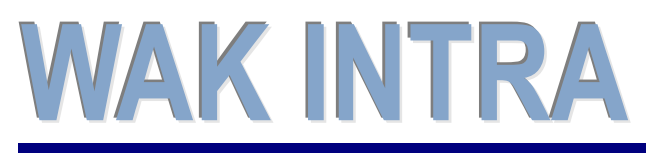

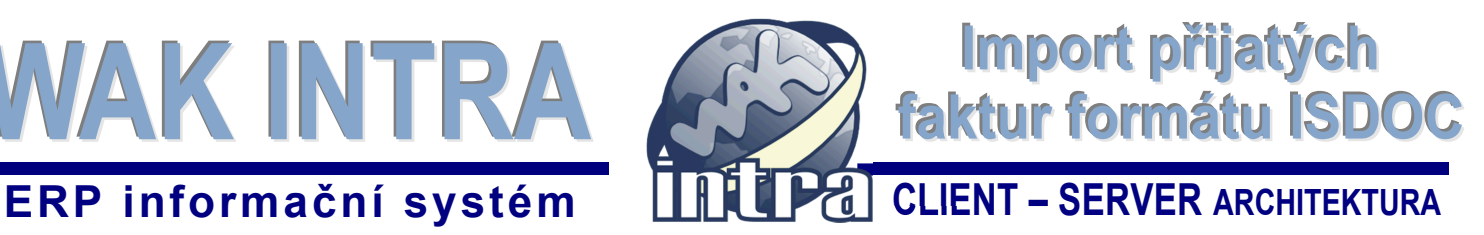

### **3) Položky faktur**

Položky se mohou importovat jako anonymní pouze s rozlišením dle sazby DPH nebo přesně, tj. dohledáním v katalogu položek. XML soubor obsahuje dva tagy, ve kterých je možné přenášet kód položky:

- <SellersItemIdentification> kód položky dodavatele (pozn.: při exportu vydaných faktur z WAK INTRA se do tagu dává kód položky z katalogu
	- <BuyersItemIdentification> váš kód položky jako odběratele při importu faktur (pozn.: při exportu vydaných faktur z WAK INTRA se do tagu plní kód položky z pole Externí kód položky na formuláři položky zakázky nebo z nákupního ceníku pro organizaci odběratele)

Při importu přijatých faktur do WAK INTRA dochází k dohledání položek v katalogu ve WAK INTRA v tomto pořadí:

- pokud bude v xml souboru vyplněn tag < BuyersItemIdentification>, vyhledavají se položky přímo v katalogu položek WAK INTRA podle uvedeného kódu
- pokud bude v xml souboru vyplněn tag < SellersItemIdentification>, vyhledává se v katalogu položek přes nákupní ceník. To znamená, že dodavatelský kód položky musí být zadán v nákupním ceníku v poli *Kód* pro konkrétního dodavatele.
- pokud nebude ani jeden z tagů vyplněn nebo nebude kód položky ve WAK INTRA nalezen a pokud budou v katalogu položek definovány položky pro jednotlivé sazby DPH (viz bod 2), naimportuje se položka podle sazby DPH.

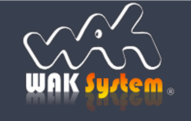